# **E**hipsmall

Chipsmall Limited consists of a professional team with an average of over 10 year of expertise in the distribution of electronic components. Based in Hongkong, we have already established firm and mutual-benefit business relationships with customers from,Europe,America and south Asia,supplying obsolete and hard-to-find components to meet their specific needs.

With the principle of "Quality Parts,Customers Priority,Honest Operation,and Considerate Service",our business mainly focus on the distribution of electronic components. Line cards we deal with include Microchip,ALPS,ROHM,Xilinx,Pulse,ON,Everlight and Freescale. Main products comprise IC,Modules,Potentiometer,IC Socket,Relay,Connector.Our parts cover such applications as commercial,industrial, and automotives areas.

We are looking forward to setting up business relationship with you and hope to provide you with the best service and solution. Let us make a better world for our industry!

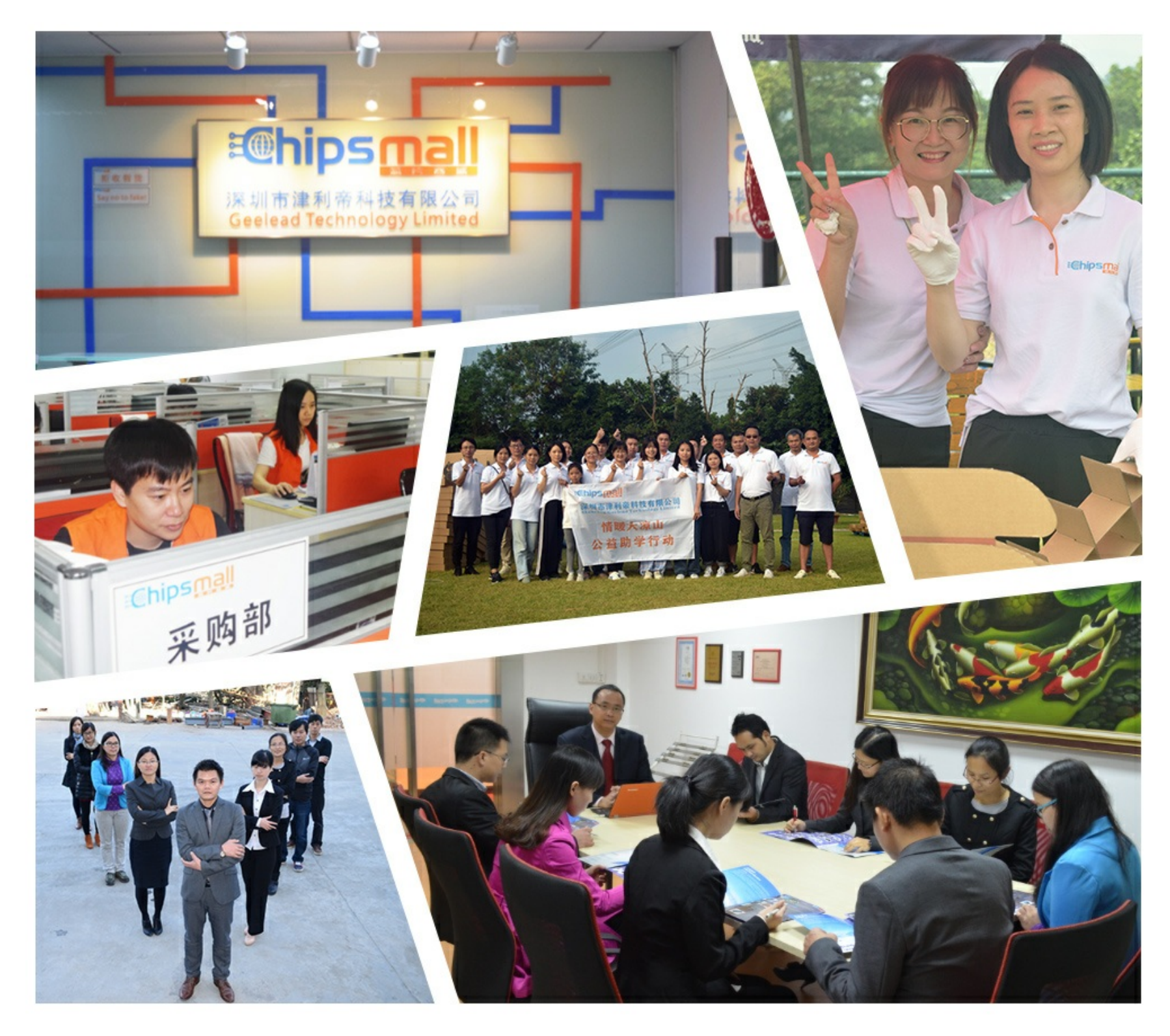

## Contact us

Tel: +86-755-8981 8866 Fax: +86-755-8427 6832 Email & Skype: info@chipsmall.com Web: www.chipsmall.com Address: A1208, Overseas Decoration Building, #122 Zhenhua RD., Futian, Shenzhen, China

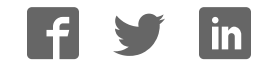

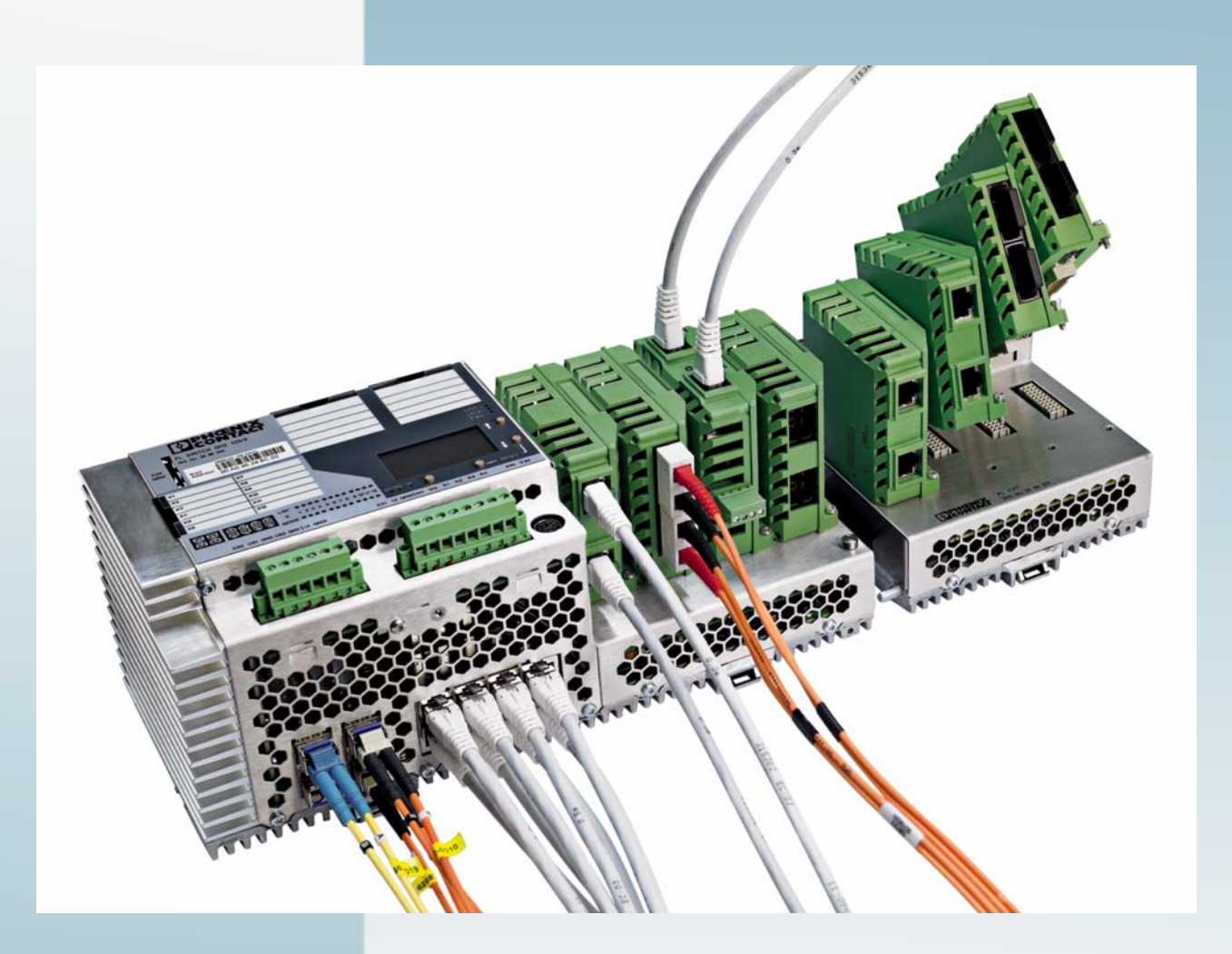

**User manual for FL SWITCH GHS 12G/8(-L3) FL SWITCH GHS 4G/12(-L3)**

User manual UM EN FL SWITCH GHS Order No. —

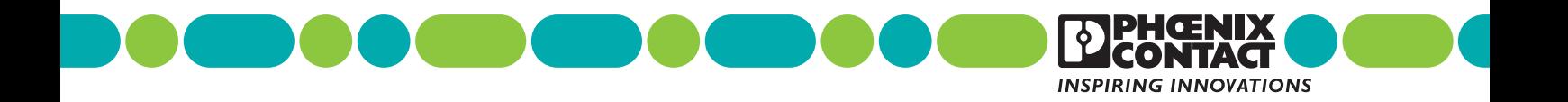

## **User manual**

## **Description of the hardware and software functions of Gigabit Modular Switches**

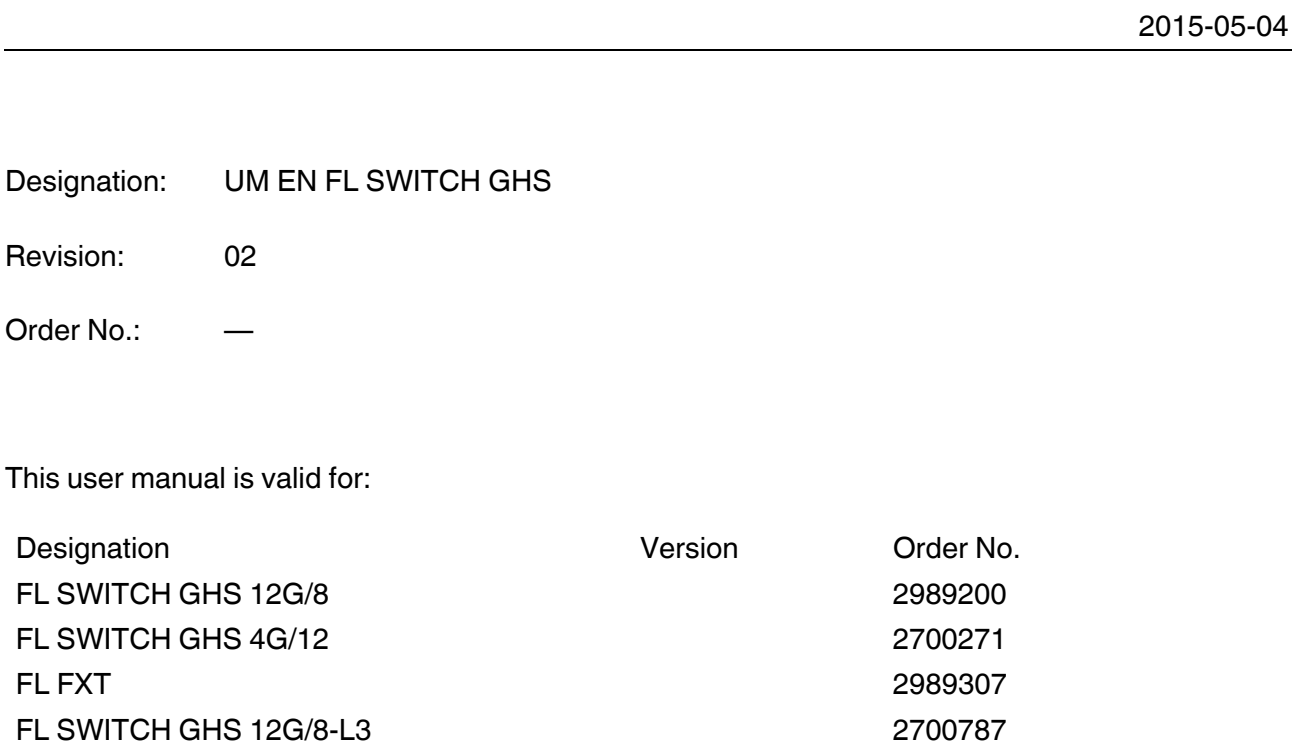

FL SWITCH GHS 4G/12-L3 2700786

## Please observe the following notes

#### **User group of this manual**

The use of products described in this manual is oriented exclusively to:

- Qualified electricians or persons instructed by them, who are familiar with applicable standards and other regulations regarding electrical engineering and, in particular, the relevant safety concepts.
- Qualified application programmers and software engineers, who are familiar with the safety concepts of automation technology and applicable standards.

#### **Explanation of symbols used and signal words**

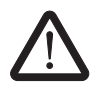

This is the safety alert symbol. It is used to alert you to potential personal injury hazards. Obey all safety measures that follow this symbol to avoid possible iniury or death.

There are three different categories of personal injury that are indicated with a signal word.

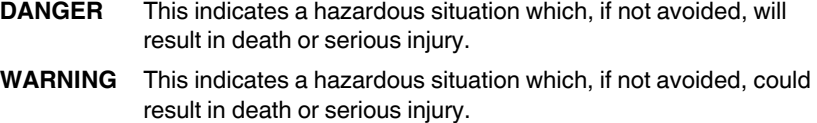

**CAUTION** This indicates a hazardous situation which, if not avoided, could result in minor or moderate injury.

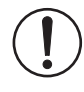

This symbol together with the signal word **NOTE** and the accompanying text alert the reader to a situation which may cause damage or malfunction to the device, hardware/software, or surrounding property.

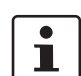

This symbol and the accompanying text provide the reader with additional information or refer to detailed sources of information.

#### **How to contact us**

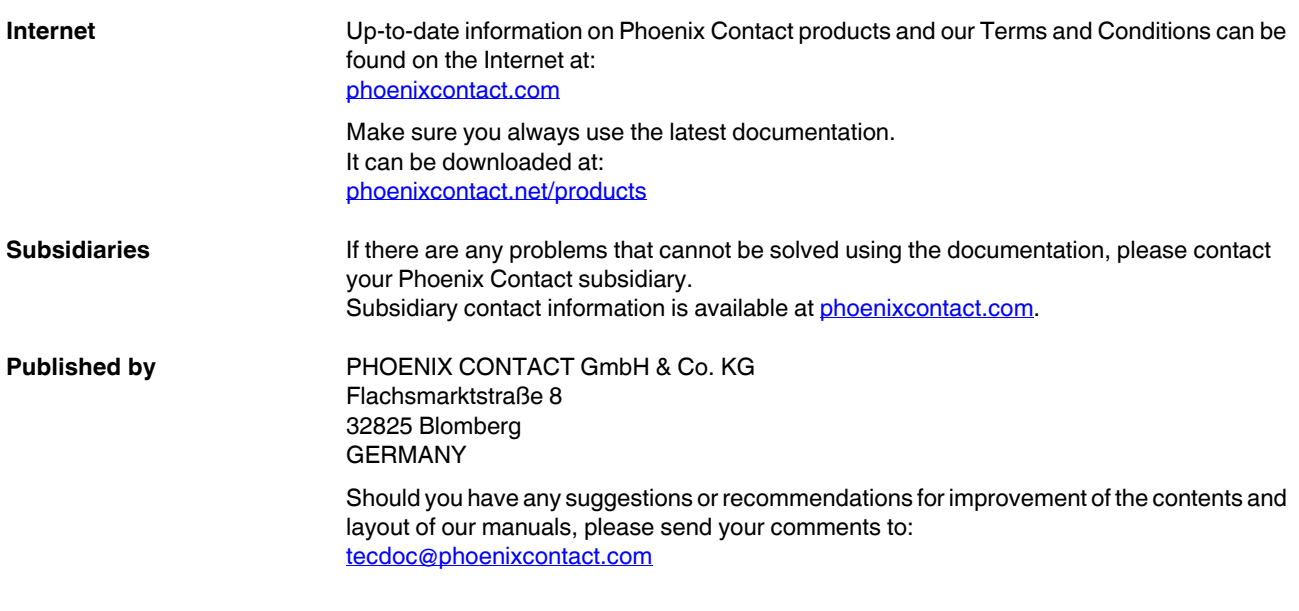

#### **General terms and conditions of use for technical documentation**

Phoenix Contact reserves the right to alter, correct, and/or improve the technical documentation and the products described in the technical documentation at its own discretion and without giving prior notice, insofar as this is reasonable for the user. The same applies to any technical changes that serve the purpose of technical progress.

The receipt of technical documentation (in particular user documentation) does not constitute any further duty on the part of Phoenix Contact to furnish information on modifications to products and/or technical documentation. You are responsible to verify the suitability and intended use of the products in your specific application, in particular with regard to observing the applicable standards and regulations. All information made available in the technical data is supplied without any accompanying guarantee, whether expressly mentioned, implied or tacitly assumed.

In general, the provisions of the current standard Terms and Conditions of Phoenix Contact apply exclusively, in particular as concerns any warranty liability.

This manual, including all illustrations contained herein, is copyright protected. Any changes to the contents or the publication of extracts of this document is prohibited.

Phoenix Contact reserves the right to register its own intellectual property rights for the product identifications of Phoenix Contact products that are used here. Registration of such intellectual property rights by third parties is prohibited.

Other product identifications may be afforded legal protection, even where they may not be indicated as such.

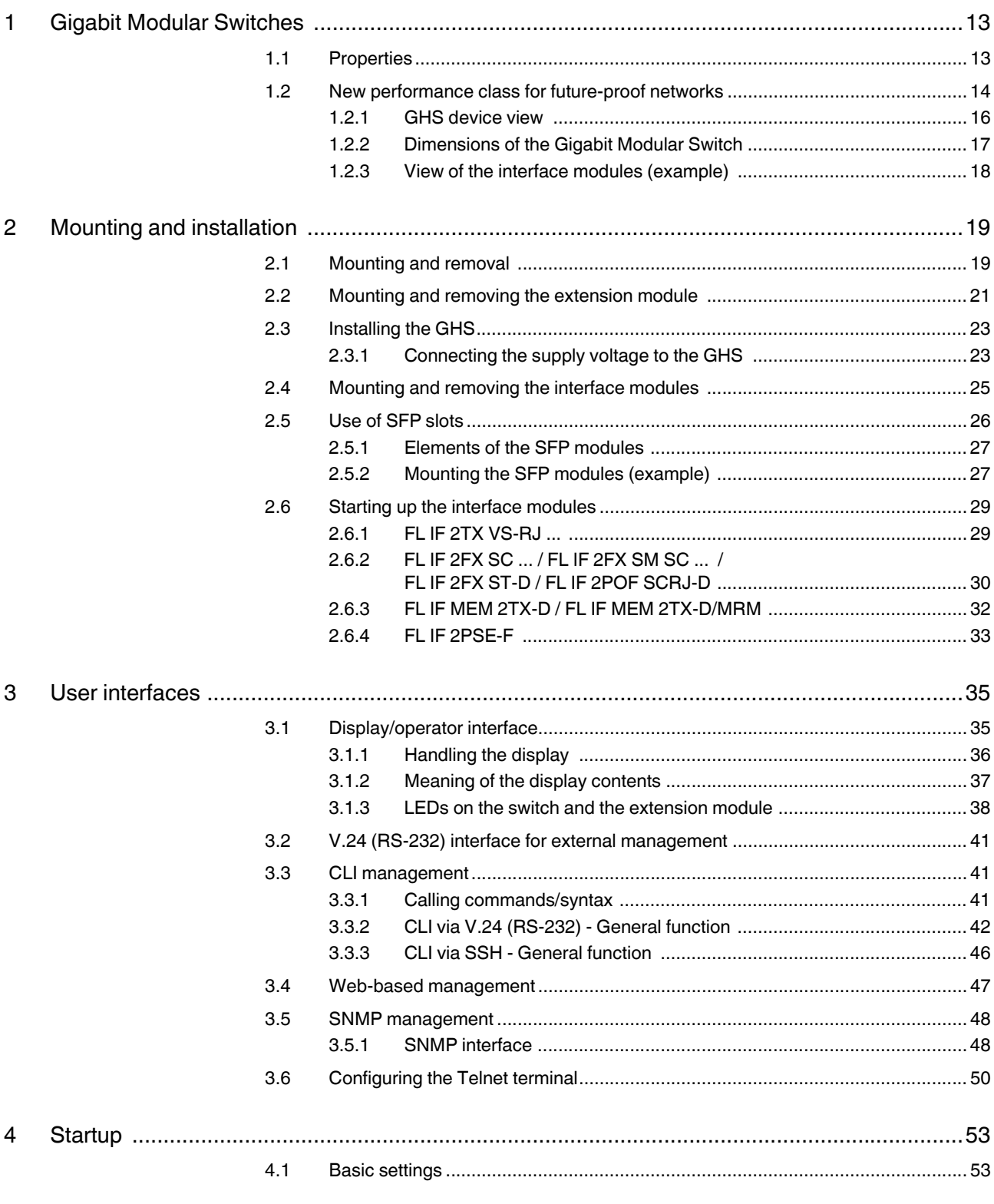

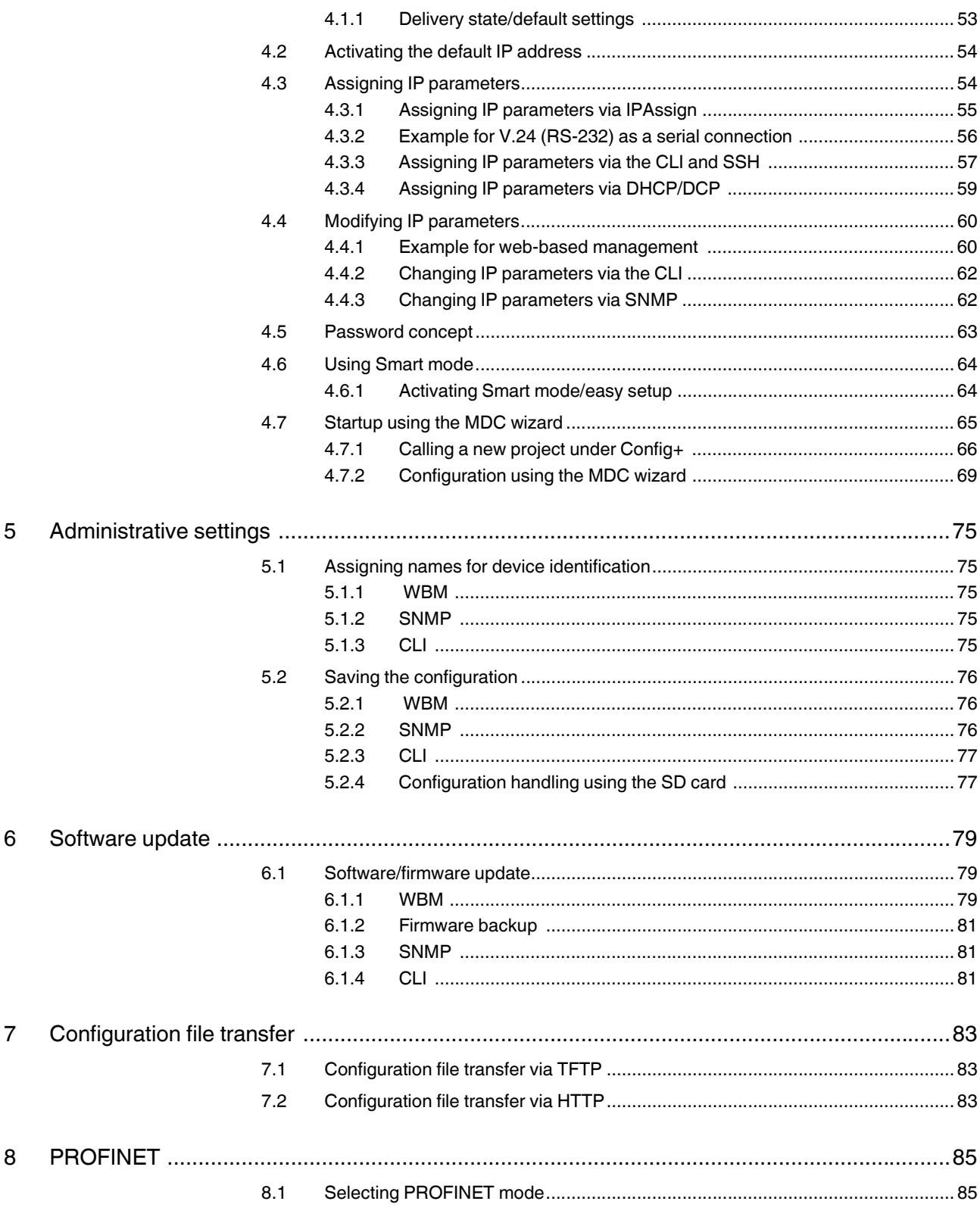

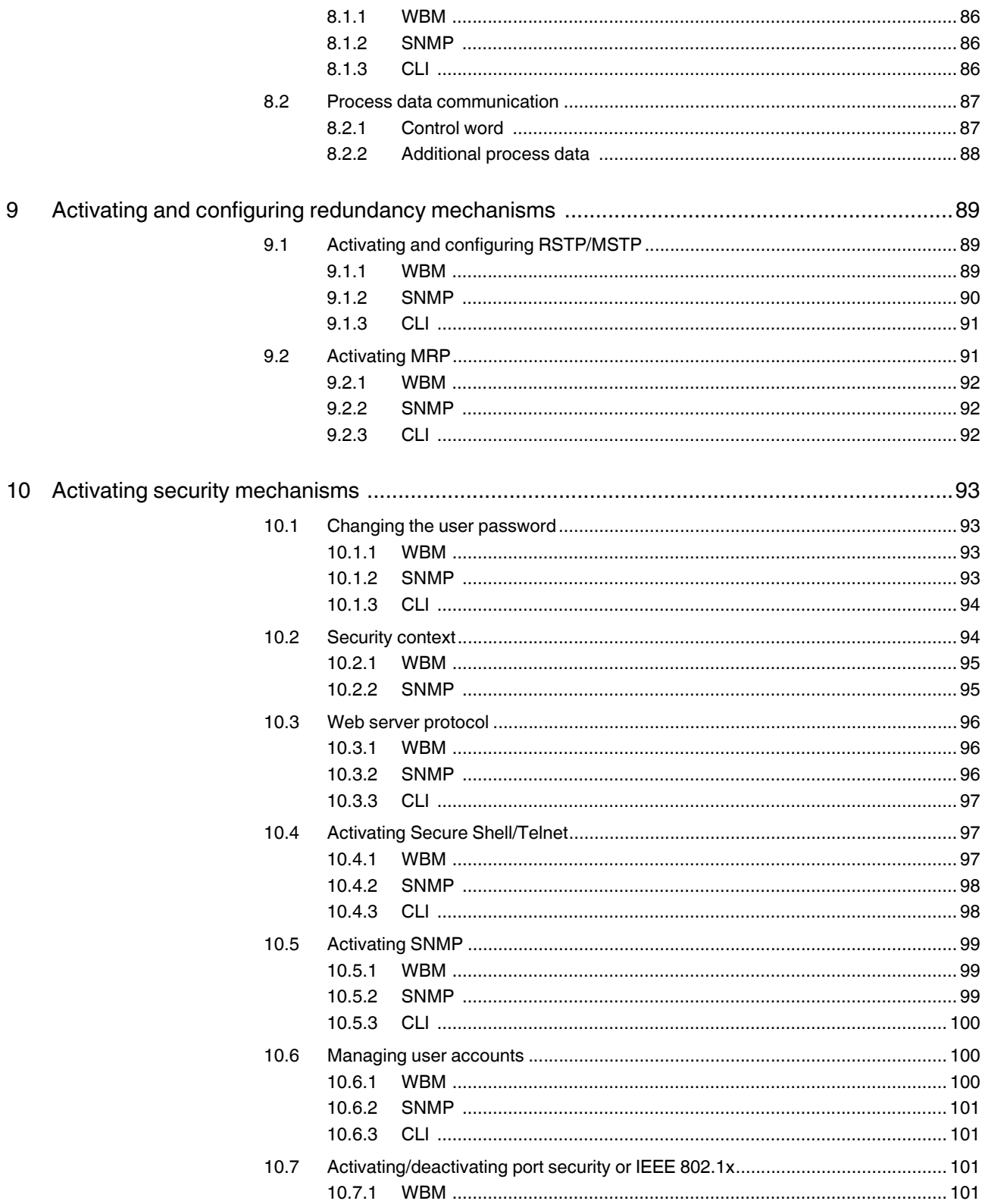

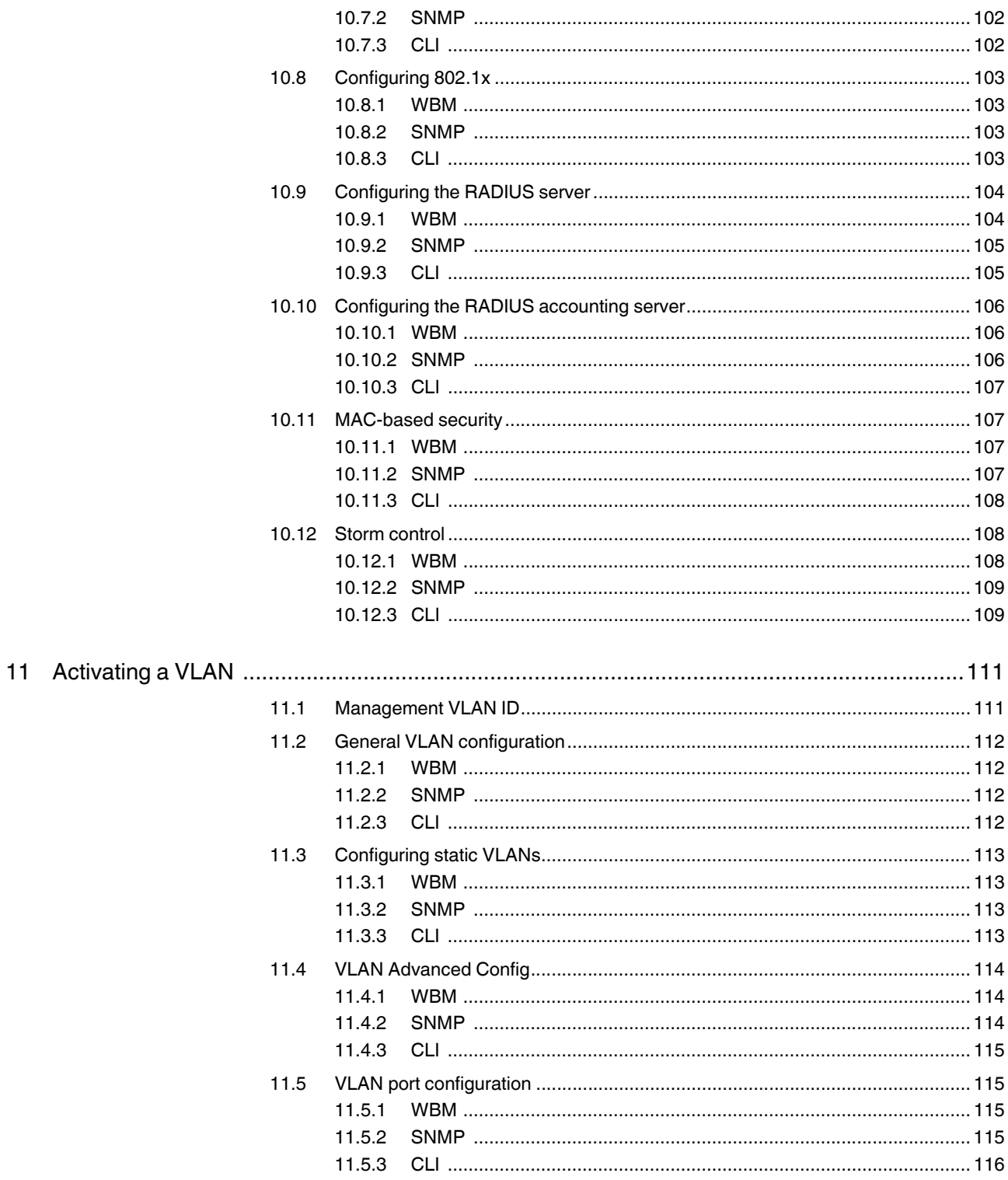

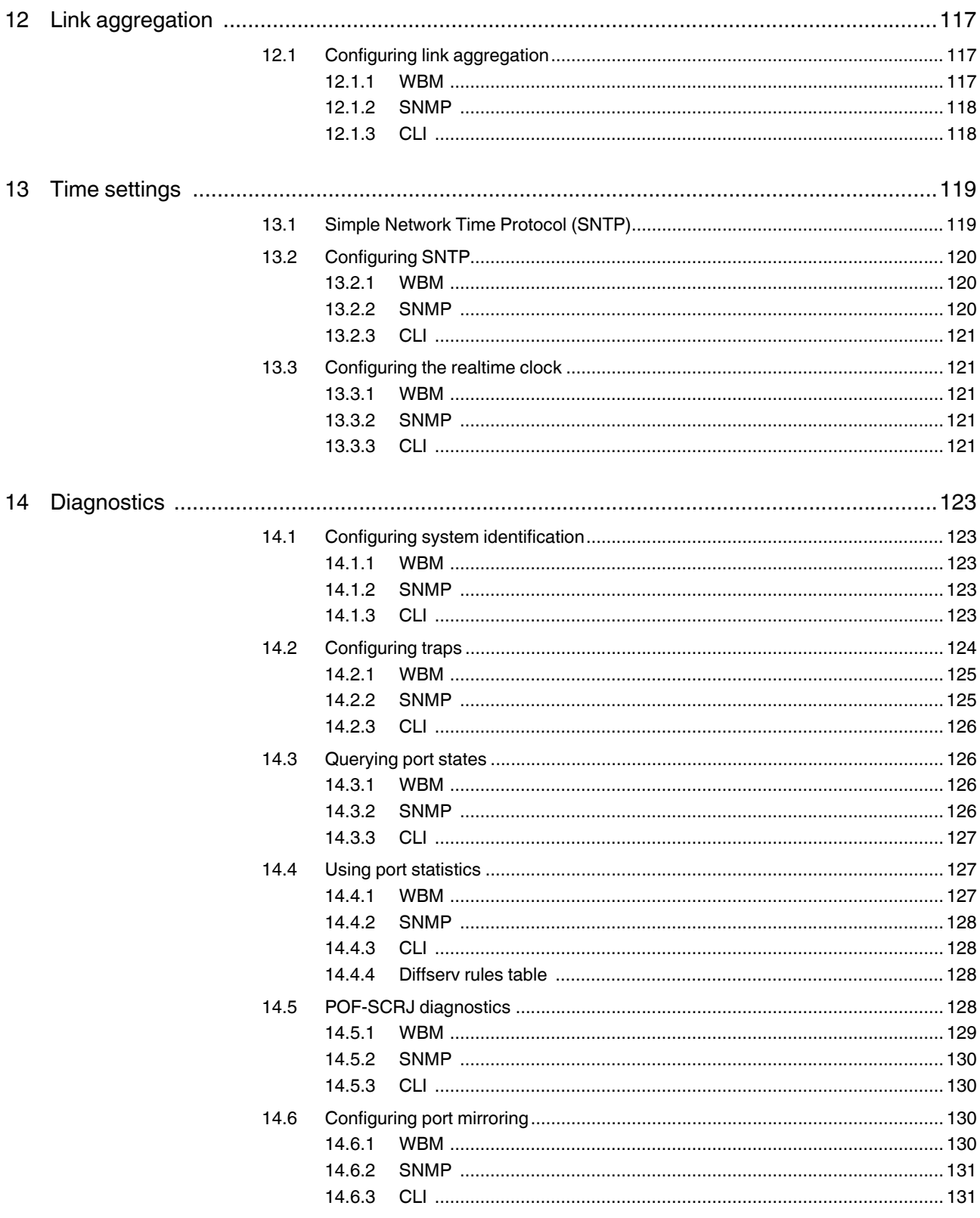

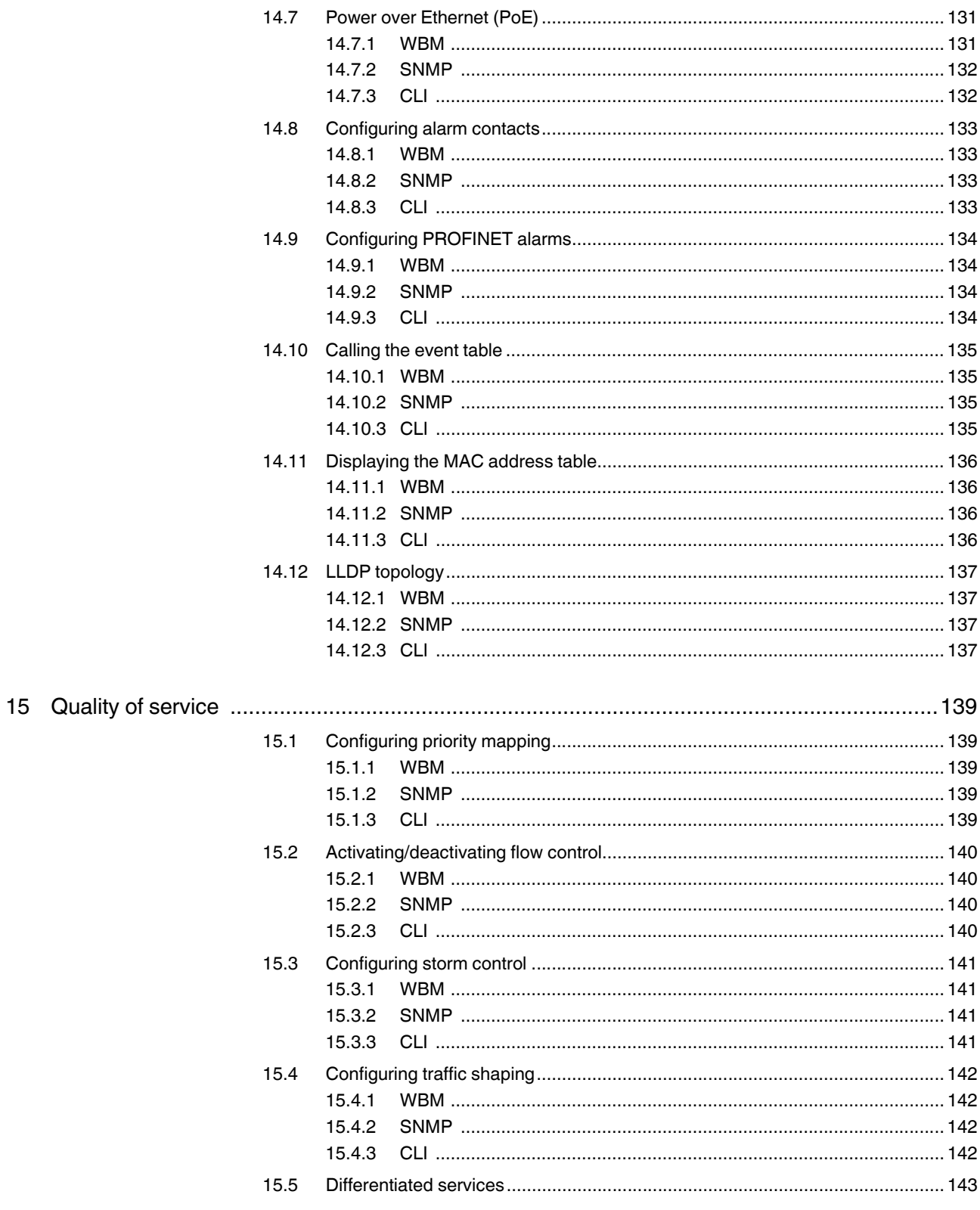

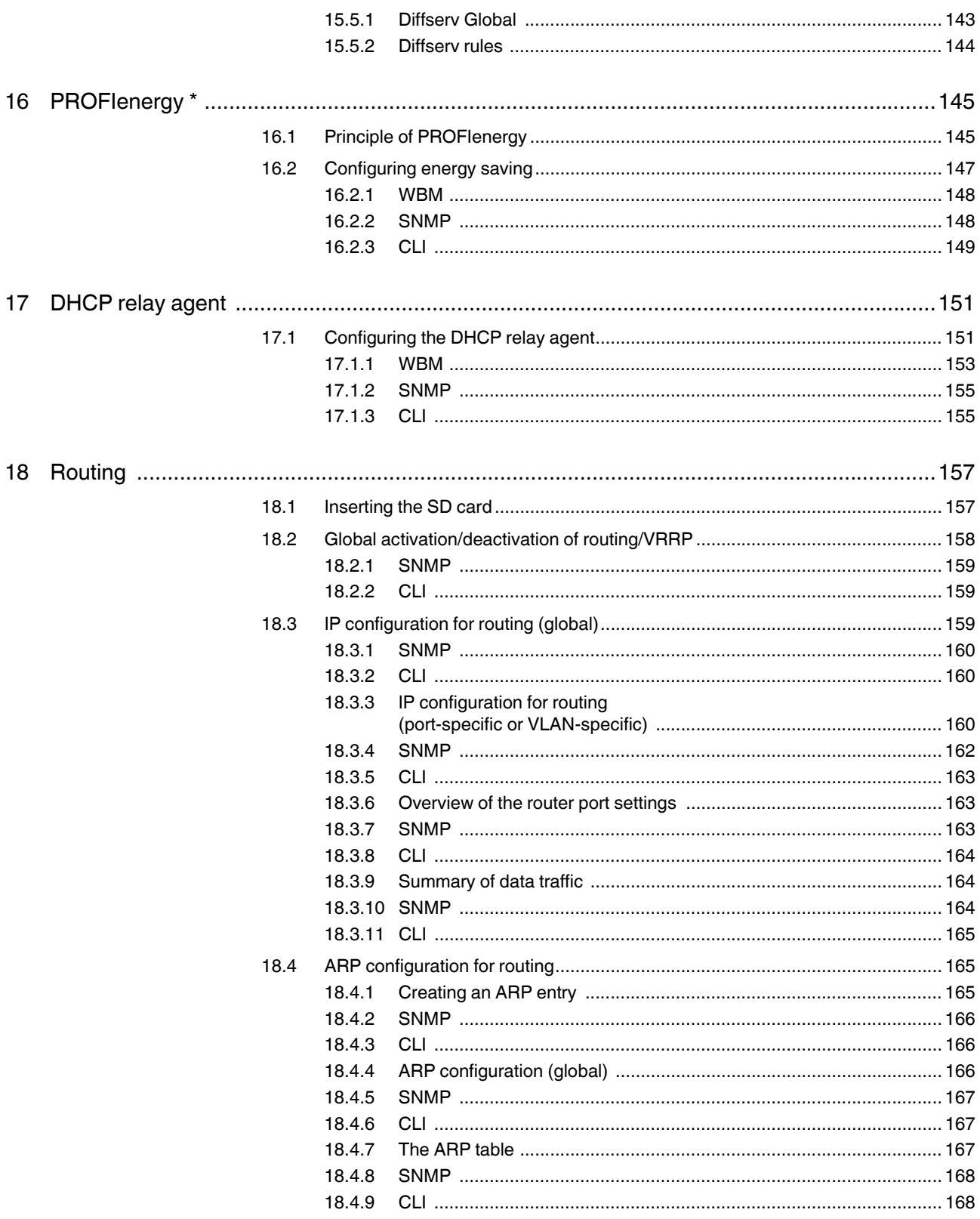

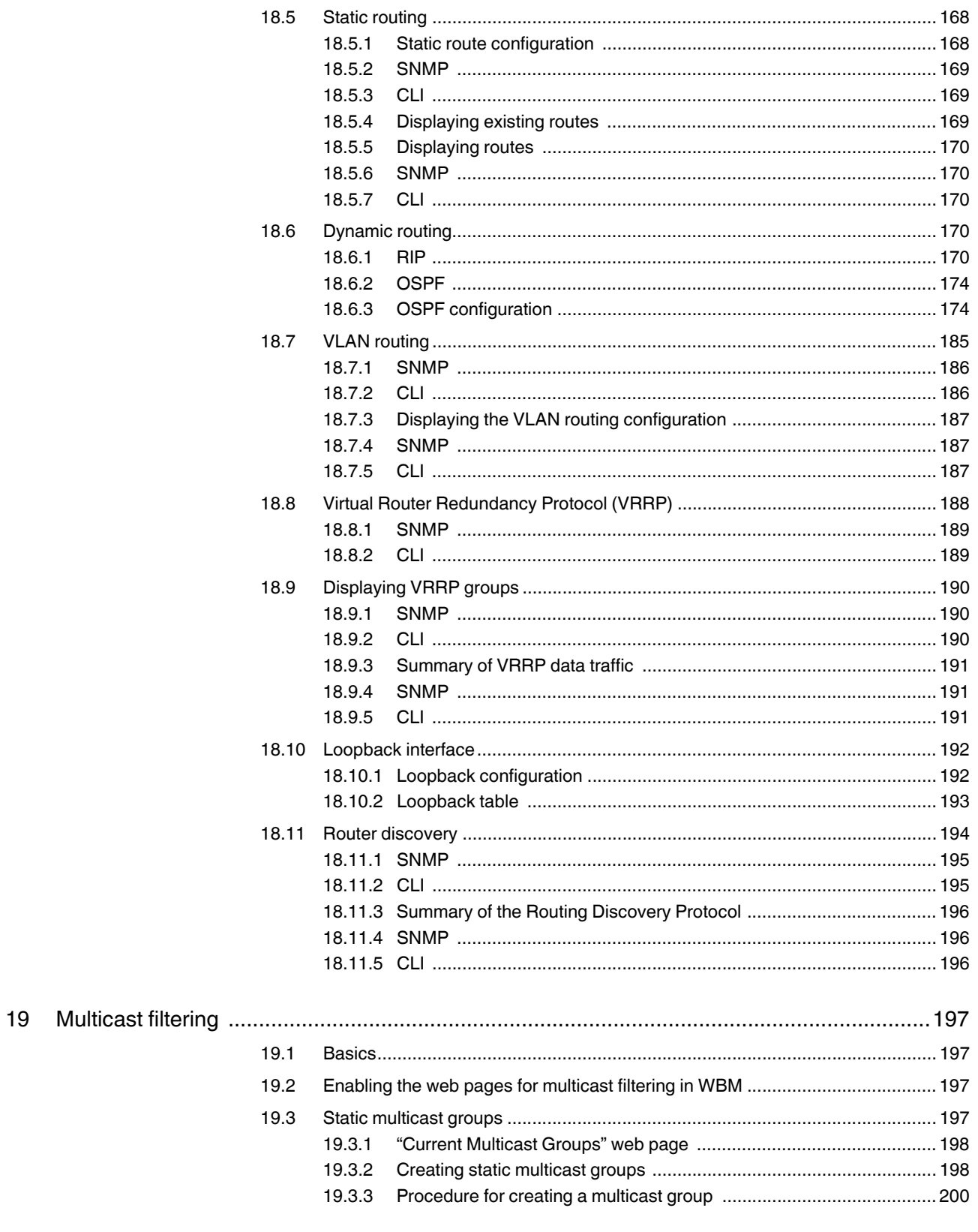

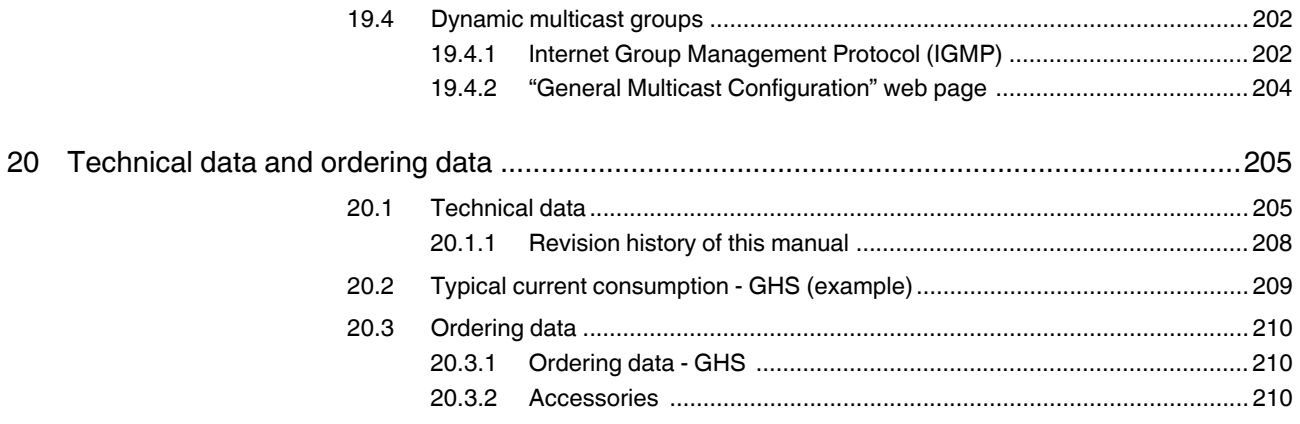

## **1 Gigabit Modular Switches**

 $\overline{\mathbf{i}}$ 

Unless otherwise expressly stated, all information provided in this user manual always applies to both the FL SWITCH GHS 12G/8 and the FL SWITCH GHS 4G/12.

## **1.1 Properties**

The Gigabit Modular Switch is a high-performance Managed Switch, which covers the port requirements of industrial applications in a modular and flexible way. It also supports all popular Gigabit and Fast Ethernet transmission standards, IT standard protocols, and the PROFINET and EtherNet/IP automation protocols.

The main elements are the two alternative head stations, FL SWITCH GHS 12G/8 and FL SWITCH 4G/12, and the FL FXT extension module.

The switches connect the IT backbone to the automation cells that are to be networked in the production environment via their Gigabit ports.

For cost-effective networking, the head stations already have twelve or four integrated Gigabit ports and support modular extension up to 28 or 24 ports.

#### **FL SWITCH GHS 12G/8**

On the FL SWITCH GHS 12G/8, the twelve Gigabit ports are divided into four Gigabit fiber optic interfaces with SFP modules and eight twisted pair Gigabit ports. In addition, a further eight 100 Mbps ports can be connected using FL IF... interface modules. An FL FXT extension module can be used to create a configuration with up to 28 ports.

#### **FL SWITCH GHS 4G/12**

The FL SWITCH GHS 4G/12 has four integrated Gigabit ports, which can either be used as fiber optic interfaces with SFP modules or as twisted pair ports (combo ports). In addition, there are a further four integrated Fast Ethernet twisted pair ports. A further eight 100 Mbps ports can also be connected on this device using FL IF... interface modules. An FL FXT extension module can be used to create a configuration with up to 24 ports.

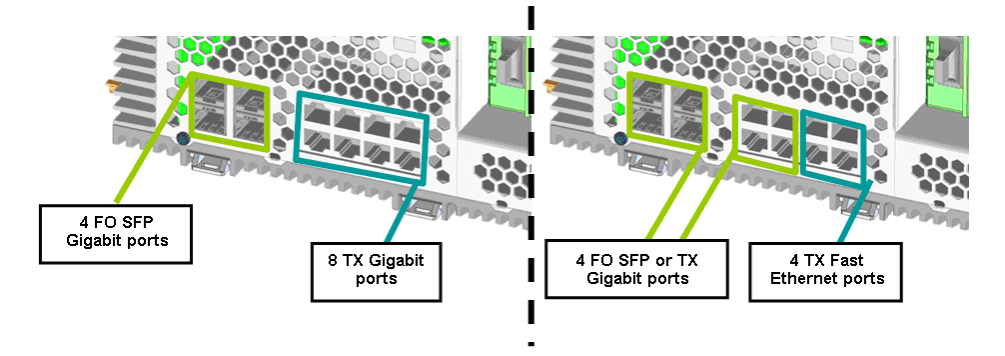

Figure 1-1 Assignment of the Gigabit ports (left: GHS 12G/8, right: GHS 4G/12)

Assignment of the Gigabit ports on the FL SWITCH GHS 4G/12

Gigabit port A: SFP slot X1 or RJ45 port X5

Gigabit port B: SFP slot X2 or RJ45 port X6

Gigabit port C: SFP slot X3 or RJ45 port X7

Gigabit port D: SFP slot X4 or RJ45 port X8

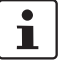

When an RJ45 port is automatically disabled by an SFP module, the Link LED on the RJ45 port lights up orange.

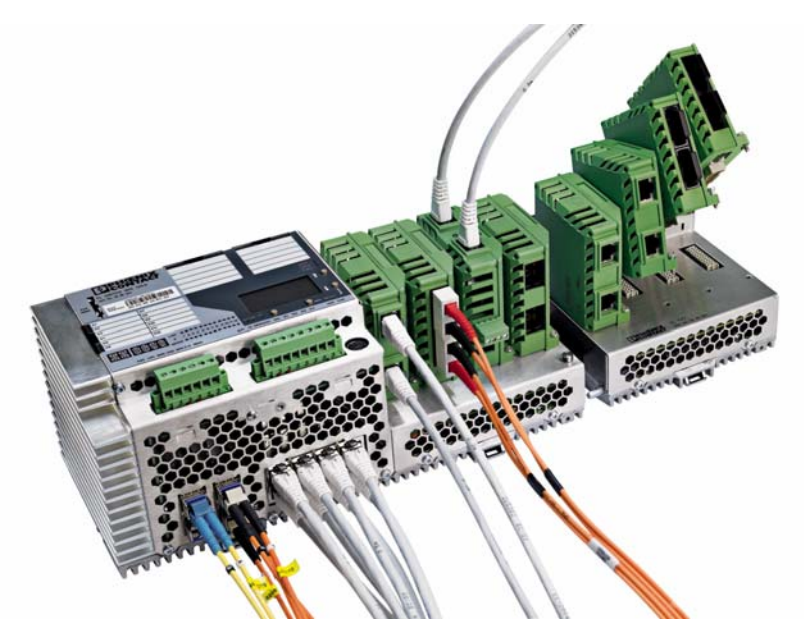

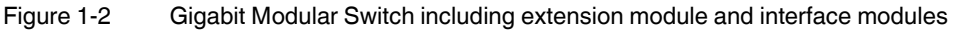

## **1.2 New performance class for future-proof networks**

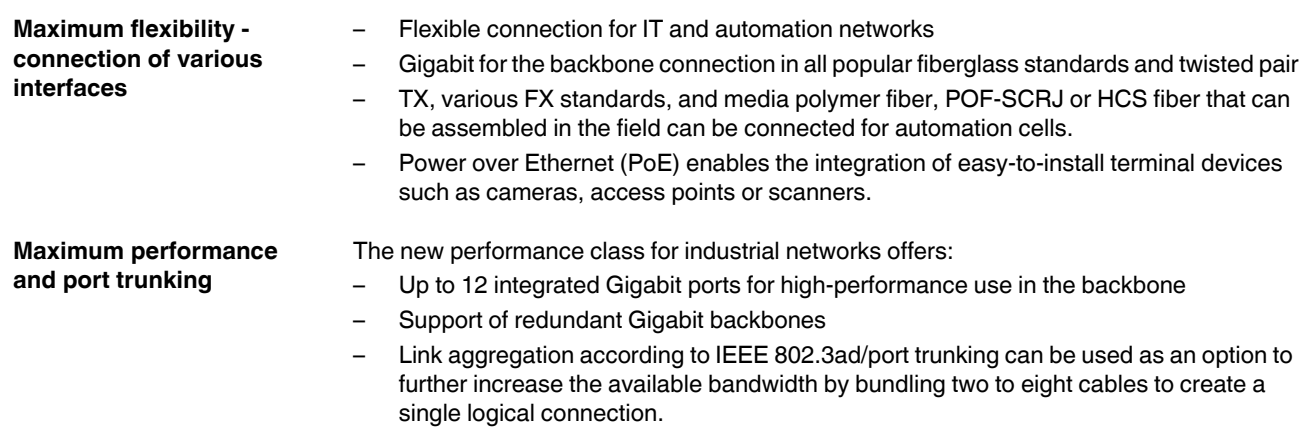

#### **Gigabit Modular Switches**

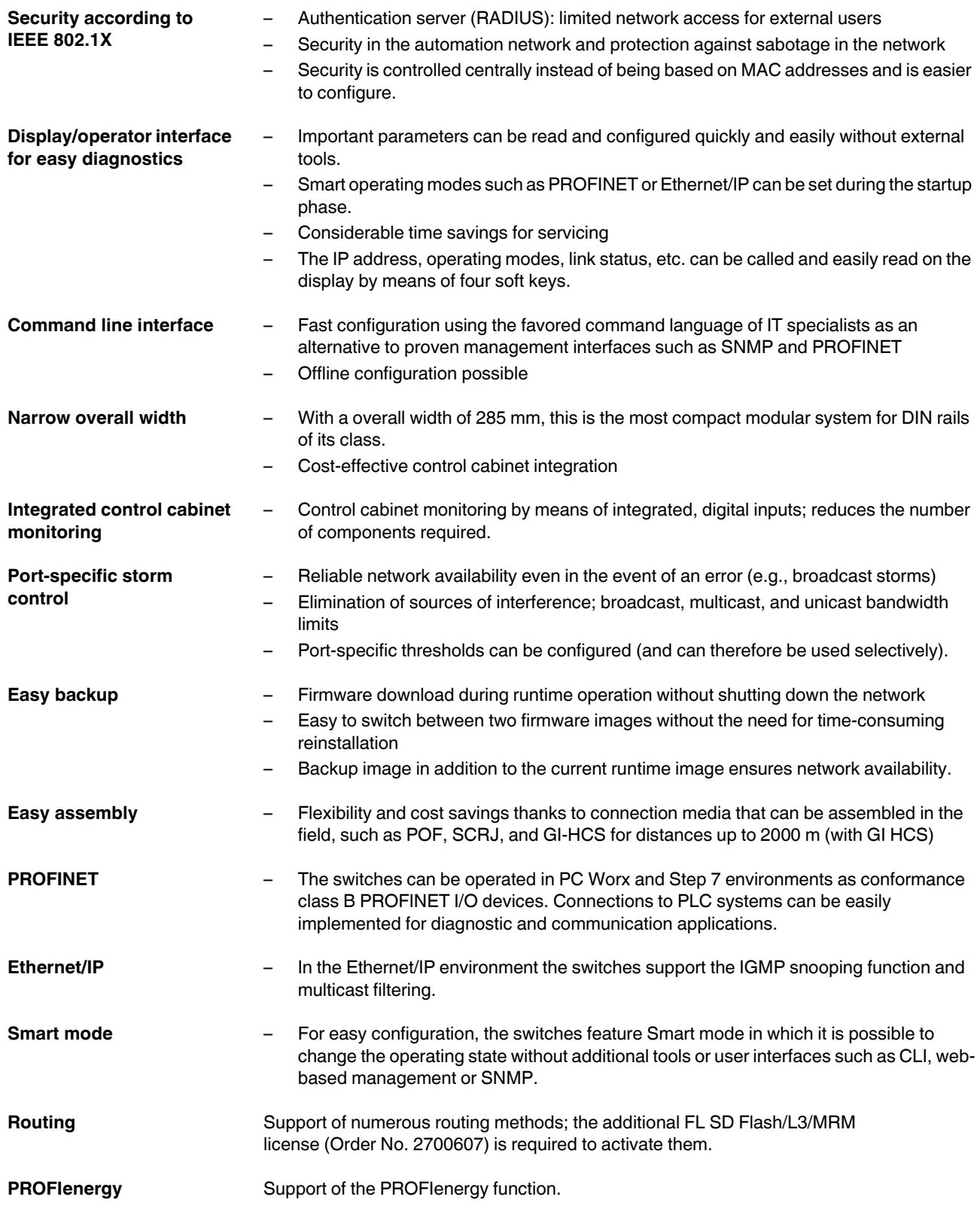

#### **Additional product properties**

- Alternative redundancy mechanisms
	- Rapid Spanning Tree Protocol (RSTP)
	- Optional Fast Ring Detection (FRD) (now also available for 1000 Mbps)
	- Optional large tree support
- Media Redundancy Protocol (MRP) function
- Ethernet IP, support of IGMP snooping
- 256 multicast groups
- 2 alarm contacts
- Backwards compatibility with existing IF modules
- Configuration can be saved on SD Flash cards
- SNMP v1, v2, v3
- User and access management

#### **1.2.1 GHS device view**

#### **1.2.1.1 Elements of the head station**

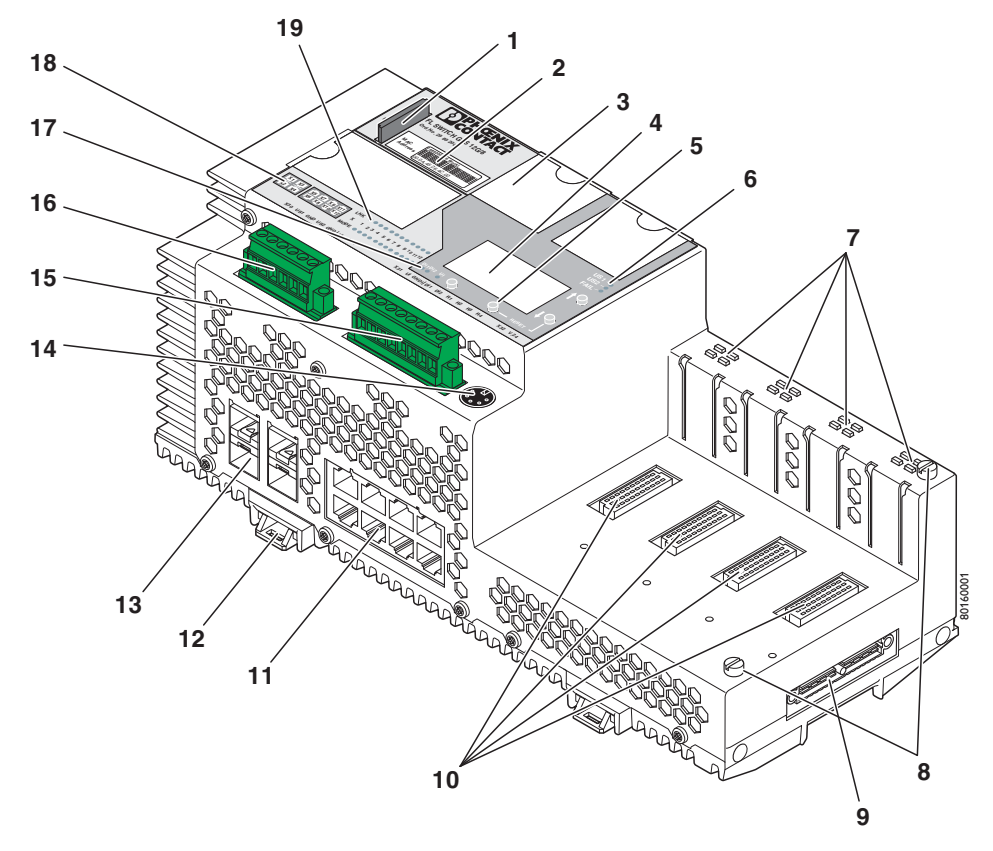

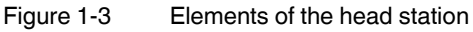

| No.            | <b>Function</b>                                                   |
|----------------|-------------------------------------------------------------------|
| 1              | SD card for saving the GHS configuration                          |
| 2              | MAC address in plain text and as a barcode                        |
| 3              | Labeling field for the GHS ports                                  |
| 4              | Display for GHS configuration and diagnostics                     |
| 5              | Pushbuttons for operating the display                             |
| 6              | Status indicator for the supply voltage and Fail LED              |
| $\overline{7}$ | Status indicators for the ports of the interface modules          |
| 8              | Mounting screws for the extension module                          |
| 9              | Outgoing interface for the extension module                       |
| 10             | Slots for interface modules                                       |
| 11             | Ethernet ports of the head station in RJ45 format                 |
| 12             | Fixing clips for snapping onto the DIN rail                       |
| 13             | SFP slots of the head station                                     |
| 14             | V.24 (RS-232) interface in Mini-DIN format for configuration      |
| 15             | Connection for digital sensors and alarm contacts                 |
| 16             | Connection for the supply voltage of the device and sensor supply |
| 17             | Status indicators for the sensors and sensor supply               |
| 18             | Diagram of port numbering                                         |
| 19             | Status indicators for the ports of the Ethernet ports             |

Table 1-1 Elements of the head station

### **1.2.2 Dimensions of the Gigabit Modular Switch**

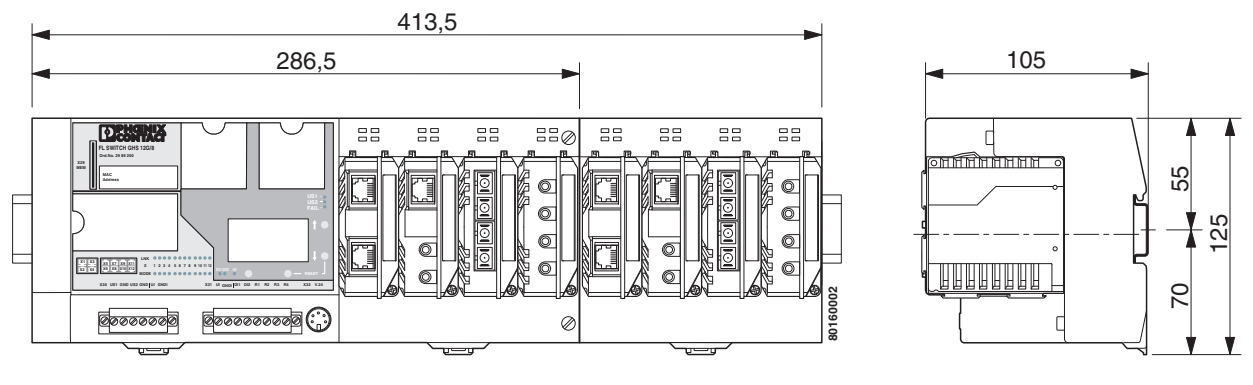

Figure 1-4 GHS housing dimensions in millimeters

**8016\_en\_02** PHOENIX CONTACT **17**

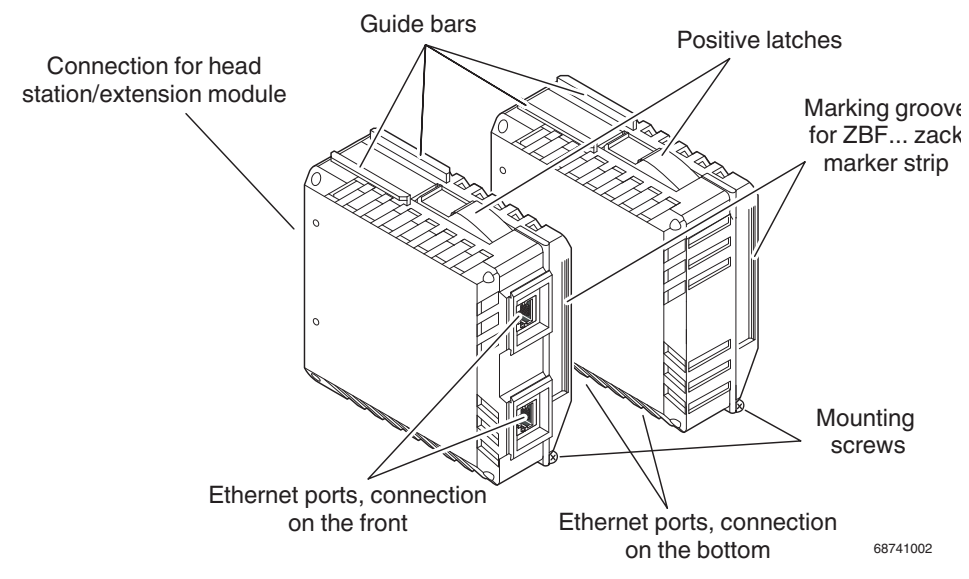

#### **1.2.3 View of the interface modules (example)**

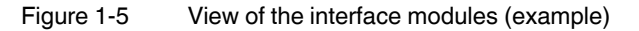

- Connection for extension module/head station This connector is used to connect the interface module and the extension module or the head station.
- Guide bars
	- These bars aid installation and hold the interface modules securely in place.
	- Positive latches These latches must be pressed in order to remove the interface module (loosen the mounting screw first).
- Ethernet ports
	- These are the ports for the various interfaces and connection directions.
- Marking groove for ZBF ... zack marker strip
- Mounting screws to lock the interface modules in place

## **2 Mounting and installation**

## **2.1 Mounting and removal**

**NOTE:** Always switch off the supply voltage when mounting/removing the head station and extension modules.

Mount the head station on a clean DIN rail according to DIN EN 50022 (e.g., NS 35 ... from Phoenix Contact). To avoid contact resistance, only use clean, corrosion-free DIN rails. To avoid impermissible loads on the switch in the event of high mechanical strain (strong vibrations or shocks), the DIN rail used should be secured tightly to prevent it from twisting. In the event of high loads when using "NS 35..." rails, the rails should be screwed/secured approximately every 75 mm.

Before mounting the modules, mount an end bracket (E/AL-NS 35, Order No. 1201662) on the left-hand side next to the head station to stop the modules from slipping on the DIN rail. Once completely installed, mount an end bracket on the right-hand side of the station.

#### **Mounting:**

1. Place the module onto the DIN rail (A) from above. The upper holding keyway of the module must be hooked onto the top edge of the DIN rail. Push the module from the front towards the mounting surface (B).

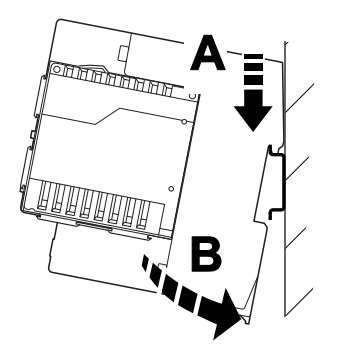

Figure 2-1 Snapping the head station onto the DIN rail

2. Once the module has been snapped on properly, check that it is fixed securely on the DIN rail. Check whether the positive latches are facing upwards, i.e., snapped on correctly.

#### **Removal:**

- 1. Remove all plug-in connections or interface modules.
- 2. Pull down the positive latches using a suitable tool (e.g., screwdriver). Both positive latches remain snapped out. Then swivel the bottom of the module away from the DIN rail slightly (A). Next, lift the module upwards away from the DIN rail (B).

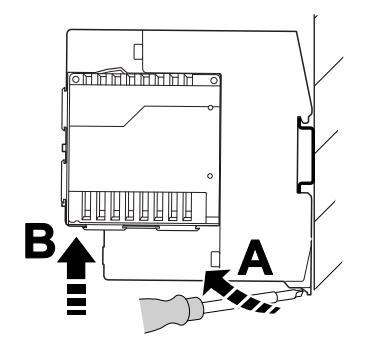

Figure 2-2 Removing the head station

## **2.2 Mounting and removing the extension module**

**NOTE:** Always switch off the supply voltage when mounting/removing the extension module.

#### **Mounting:**

1. Place the module onto the DIN rail (A) from above. The upper holding keyway of the module must be hooked onto the top edge of the DIN rail. Push the module from the front towards the mounting surface (B). Check that the positive latches have snapped on properly.

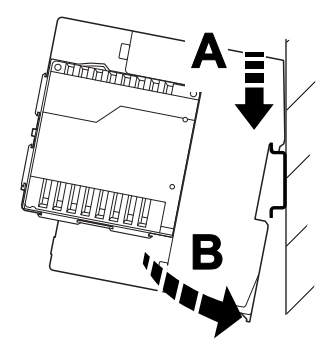

Figure 2-3 Mounting extension modules

2. Now push the extension module that is snapped onto the DIN rail along the DIN rail towards the head station (A) until the connector/socket strip of both modules snap into each other with no gap between the sides of both modules. Secure the connection using the two screws (C).

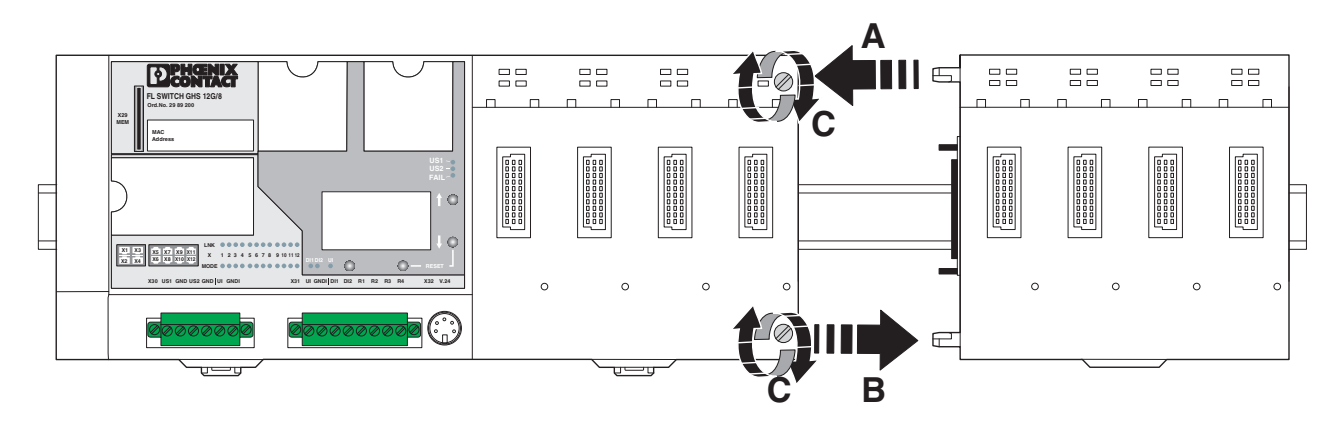

Figure 2-4 Mounting/removing extension modules

#### **Removal:**

**NOTE:** Switch off the supply voltage before removing the extension modules.

- 1. Remove all plug-in connections or interface modules.
- 2. Remove the two screws see (C) in Figure 2-4.
- 3. Push the right-hand extension module along the DIN rail to the right until the plug-in contact is completely free - see (B) in Figure 2-4.
- 4. Pull down the holding latches using a suitable tool (e.g., screwdriver).
- 5. Then swivel the bottom of the module away from the DIN rail slightly (A). Next, lift the module upwards away from the DIN rail.

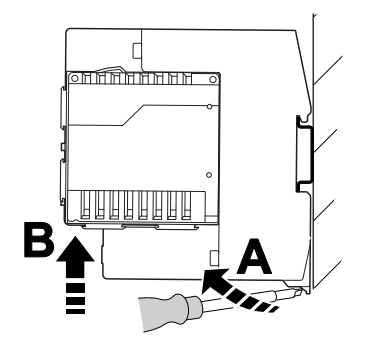

Figure 2-5 Removing extension modules

## **2.3 Installing the GHS**

#### **2.3.1 Connecting the supply voltage to the GHS**

**24 V DC** The system is operated using a 24 V DC nominal voltage, which can be supplied from separate power supply units if required.

The following connections are available and can be supplied separately if required:

- Supply voltage US1 (terminal blocks US1/GND)
- Supply voltage US2 (terminal blocks US2/GND)
- Sensor supply here connection for the sensor power supply (terminal blocks UI/GNDI to connector X30, internally to connector X31, terminal blocks UI/GNDI bridged)

Connections are also available for:

- Sensor supply here connection for the sensor (sensor power supply, terminal blocks UI/GNDI to connector X31, internally to connector X30, terminal blocks UI/GNDI bridged)
- Sensor signals DI1/DI2
- Floating alarm contact 1 (terminal blocks R1/R2)
- Floating alarm contact 2 (terminal blocks R3/R4)

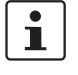

If redundant power supply monitoring is active (default setting), an error is indicated if only one voltage is applied. A bridge between US1 and US2 prevents this error message. It is also possible to deactivate monitoring via the management interfaces.

#### **2.3.1.1 Example: Supplying the device from one voltage source**

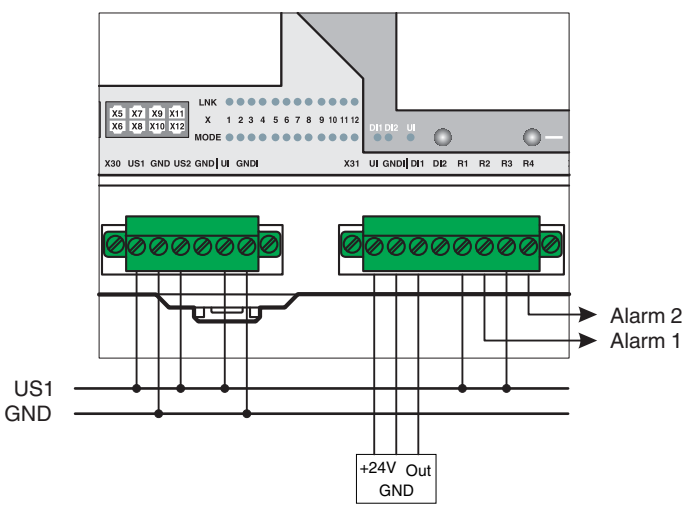

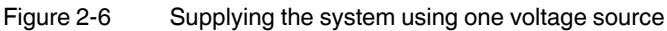